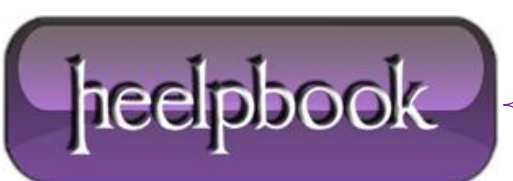

## **IIS – HTTP 401.3 – ACCESS DENIED BY ACL ON [RESOURCE](http://heelpbook.altervista.org/2012/iis-http-401-3-access-denied-by-acl-on-resource-internet-information-services-metabase-acess-denied/) INTERNET I[NFORMATION](http://heelpbook.altervista.org/2012/iis-http-401-3-access-denied-by-acl-on-resource-internet-information-services-metabase-acess-denied/) SERVICES – METABASE ACCESS DENIED**

So you created a virtual directory for a website and get that error eh?

Right click the folder itself and under the security tab add the Everyone group read and execute permissions. Now you can see it.

Now if you get this error as well.

Failed to access IIS metabase

I did after installing IIS for the first time, and after updating **.NET** versions also.

**Aspnet\_regiis.exe** is a command line utility that installs **ASP.NET** features to **Internet Information Server** (IIS). You find it in your *C:\windows\microsoft.net\framework\v#.###* directory. Installable components include such things as:

\* An **ISAPI Filter** – used by IIS to direct incoming requests to the appropriate asp.net runtime engine based on the extension (e.g. .asp, .aspx)

\* **Script Maps** – configuration settings in each IIS node that specify how various extensions are processed.

\* **Client Validation Scripts** – /aspnet\_client Javascripts that provide dynamic behavior to web form validation controls

\* Options for encrypting **asp.net** configuration (**\*.config**) files.

 $*$  etc..

To uninstall and then reinstall using **aspnet\_regiis** open a command prompt and descend into the directory for the version of .NET you are using (*remember that 3.5 uses 2.0\* as of this writing anyways*) and unregister and then reregister the **.NET Framework** with **IIS**:

aspnet regiis.exe -u aspnet regiis.exe -i

Hope that helps.

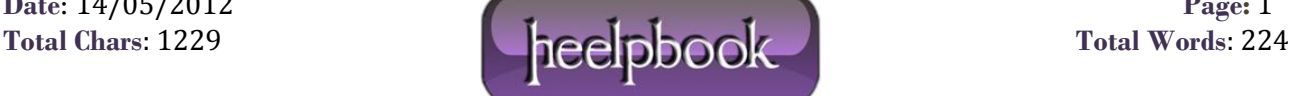